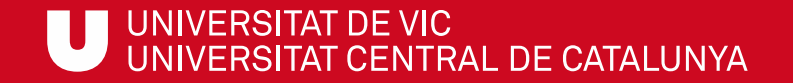

# ULibraryLab

Materials de formació en competències digitals i informacionals

**Bloc 1. Com buscar?**

## Com buscar llibres al cercador de la biblioteca

Cristina Clotet Núria Ferrer

Biblioteca de la UVic

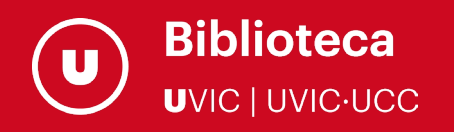

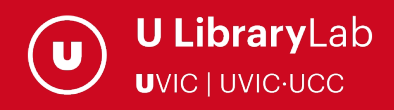

Després de completar aquesta activitat has de ser capaç de:

- $\checkmark$  Buscar un llibre al cercador de la biblioteca.
- $\checkmark$  Identificar quina biblioteca el té i com pots aconseguir-lo.
- $\checkmark$  Trobar llibres electrònics al cercador de la biblioteca.
- $\checkmark$  Accedir al contingut dels llibres electrònics.

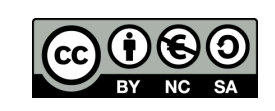

Darrera actualització del material: març de 2023

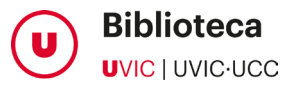

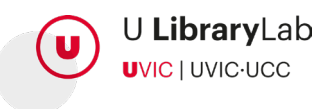

#### A TRAVÉS D'AQUEST TUTORIAL APRENDRÀS ELS PASSOS QUE HAS DE FER PER CERCAR LLIBRES AL BUSCADOR DE LA BIBLIOTECA

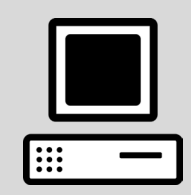

UCercaTot és el buscador de la Biblioteca de la UVic-UCC que permet la cerca conjunta de documents de la Biblioteca i d'articles de revistes científiques. Per tant, és l'eina que informa dels documents que hi ha a la biblioteca de la UVic (impresos, digitals, DVDs, CD-Roms...): quines característiques tenen, on els podràs trobar, si estan disponibles o no, etc.

#### 1ACCEDEIX A U-CERCATOT

Entra a la pàgina [www.uvic.cat/biblioteca](http://www.uvic.cat/biblioteca)

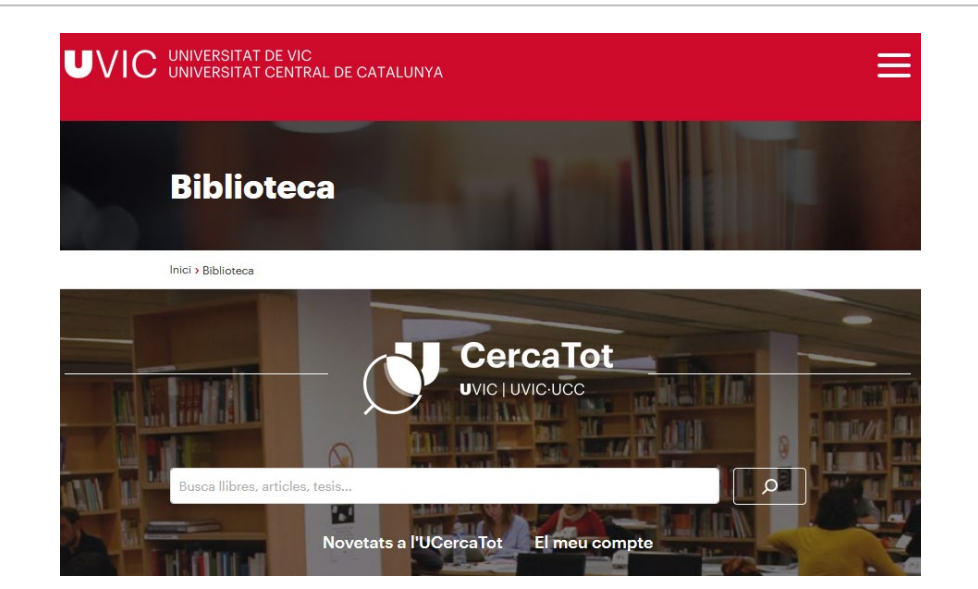

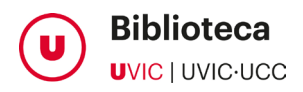

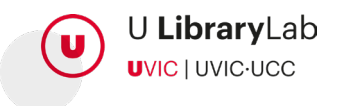

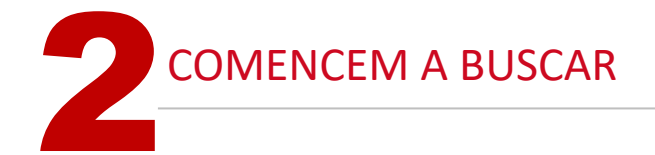

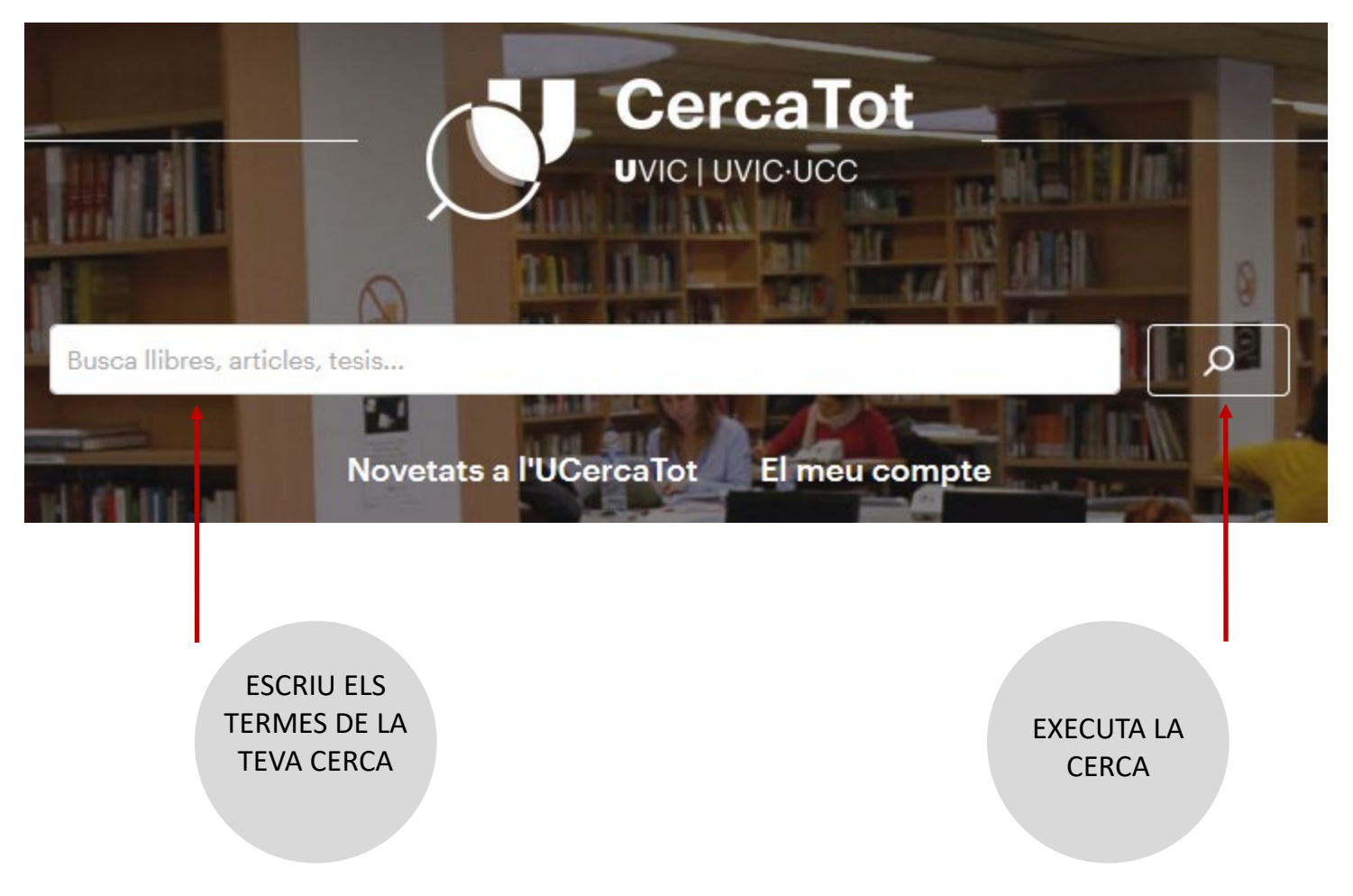

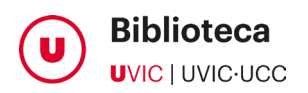

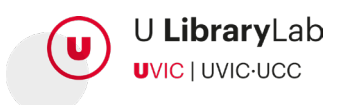

### A CONTINUACIÓ, VEURÀS LA LLISTA DE RESULTATS

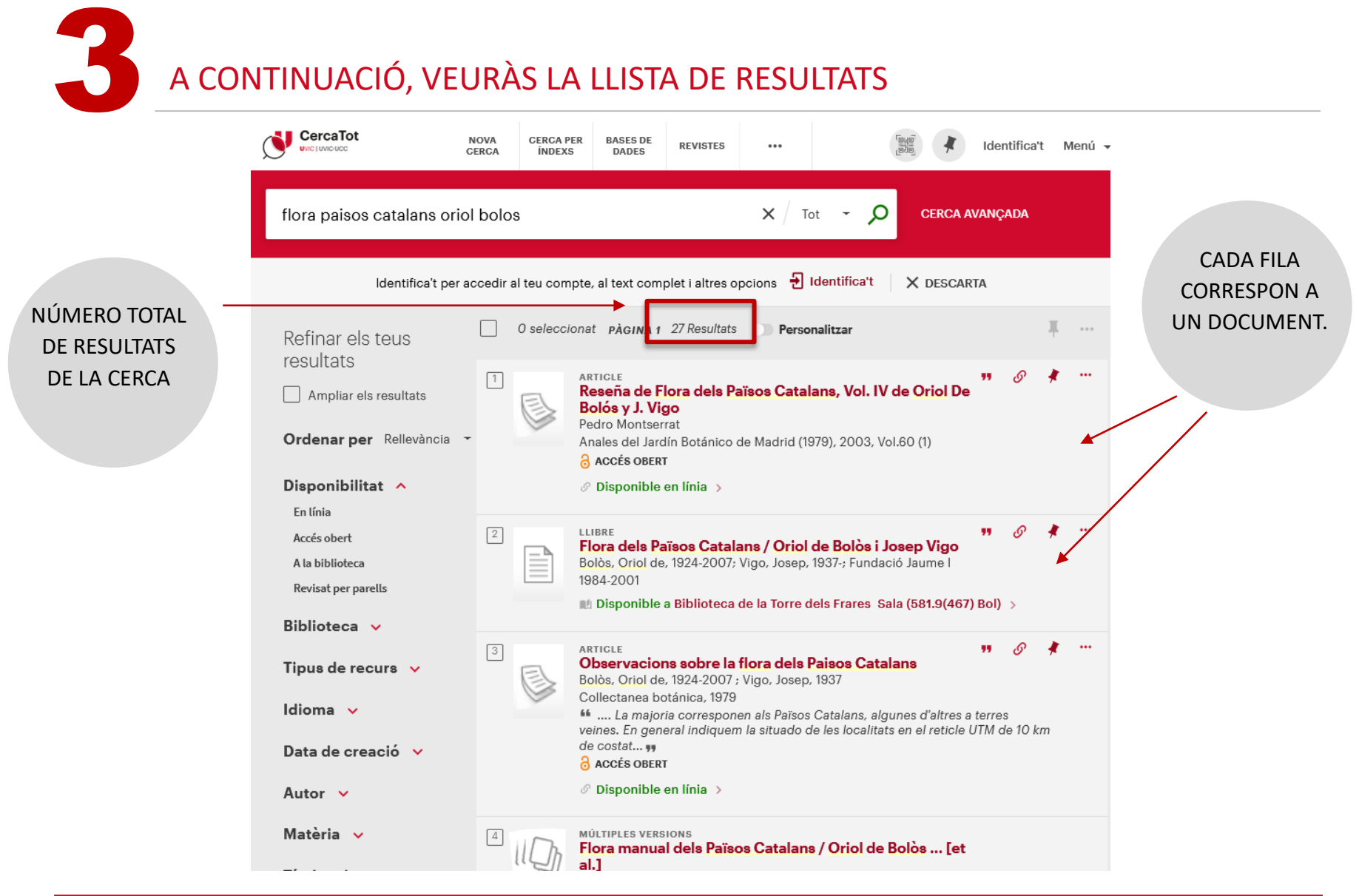

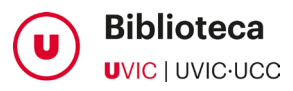

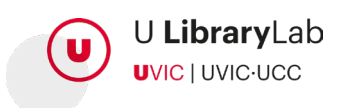

**4 IDENTIFICA'T AMB LES TEVES CREDENCIALS DE LA UVIC-UCC** 

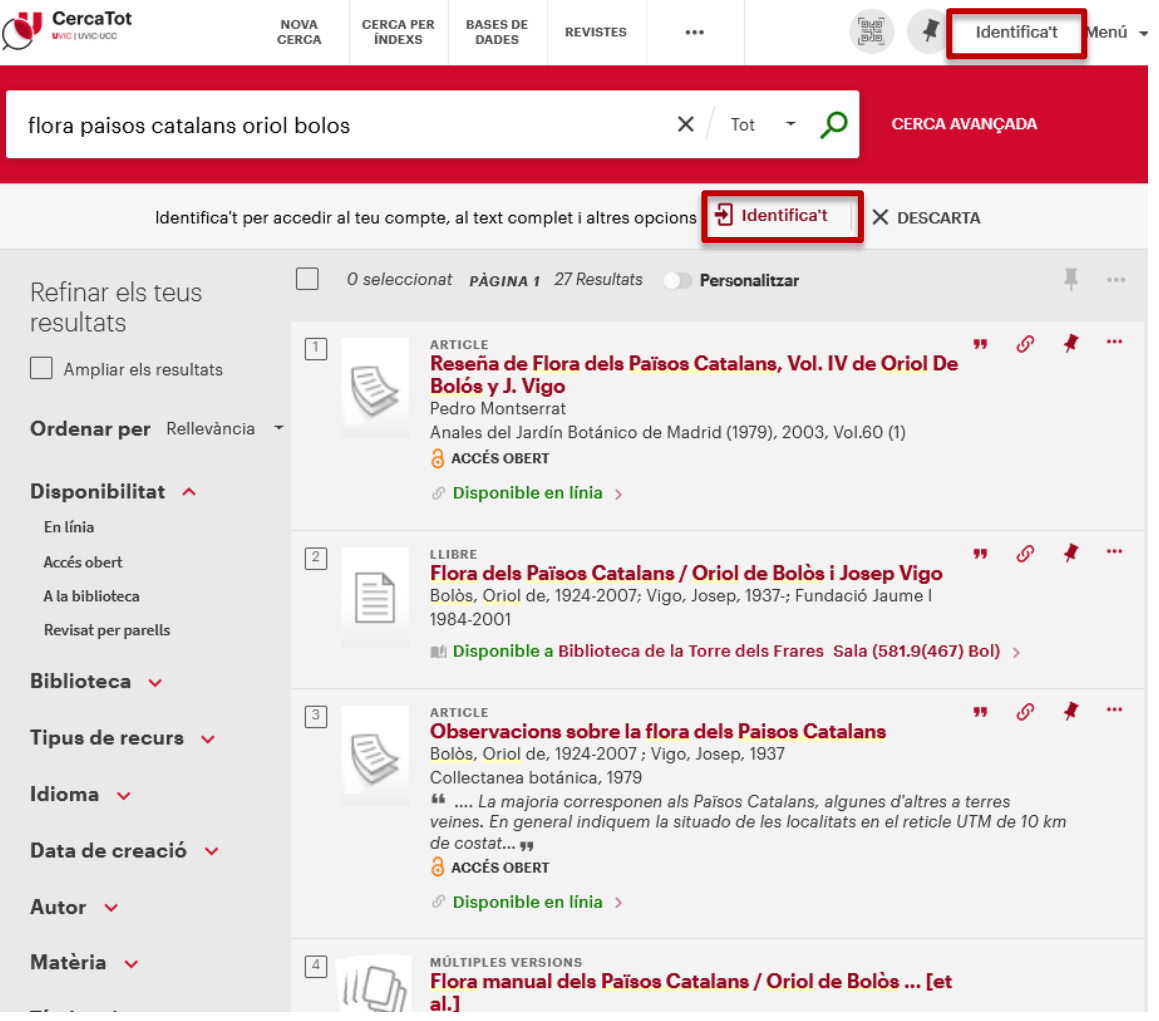

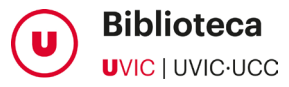

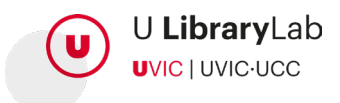

## FIXA'T EN LA LLISTA DE RESULTATS. HI HA EL TÍTOL QUE BUSQUES?<br>
Sur cerca tot de la prova de registra per prova de la pressa per prova de la pressa per prova de la pressa per prova de la pressa per prova de la pressa per pr

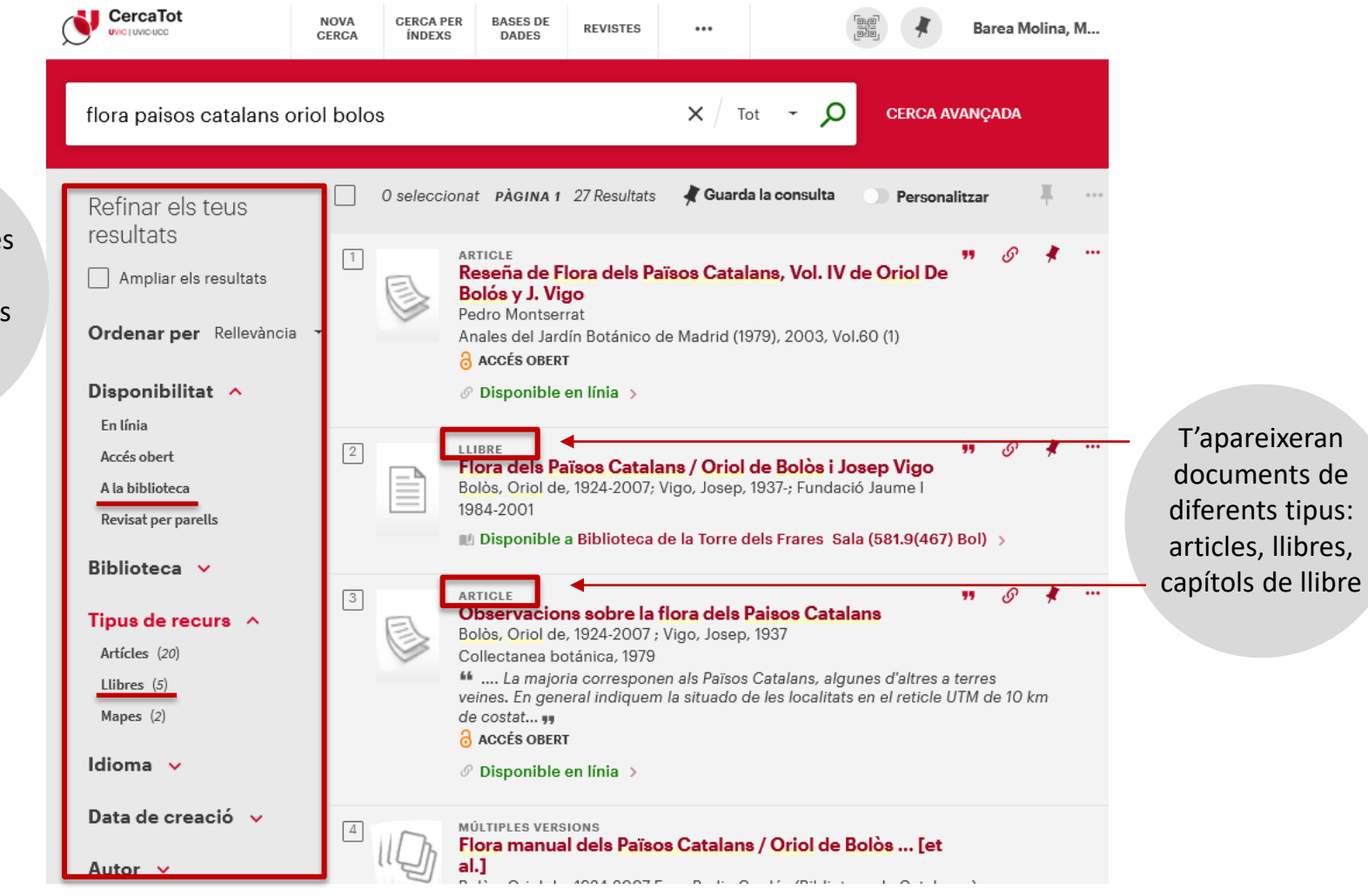

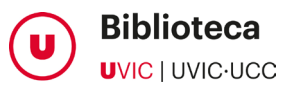

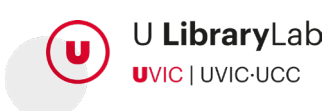

Utilitza els filtres per ajustar la cerca a les teves necessitats

PER ENTRAR A LA FITXA COMPLETA DEL LLIBRE, FES CLIC AL TÍTOL

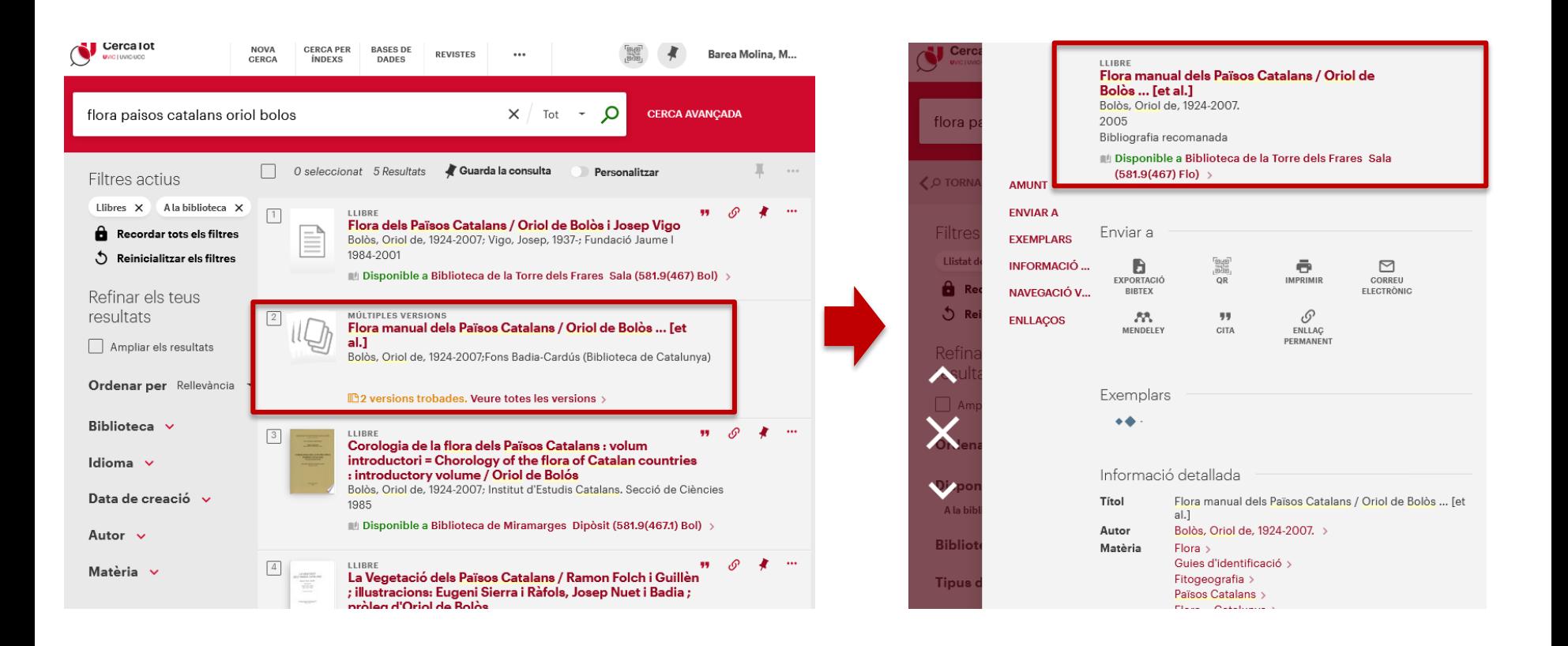

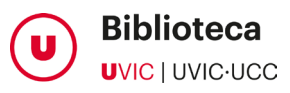

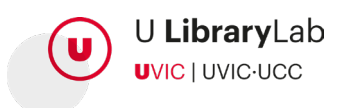

7 AQUÍ VEURÀS TOTES LES DADES IDENTIFICATIVES DEL DOCUMENT

D

Fixa't en aquests apartats:

Reserva: pots fer reserva de documents a través d'aquest botó.

> **!!** Cal comprovar si estem reservant un exemplar disponible, és a dir, que el podem recollir el mateix dia o en préstec, és a dir, que haurem d'esperar a que el tornin per poder-lo recollir.

Localització: és a la Biblioteca de Miramarges o a Torre dels Frares?

Exemplars a la biblioteca: en aquest apartat podràs veure les condicions de préstec del document.

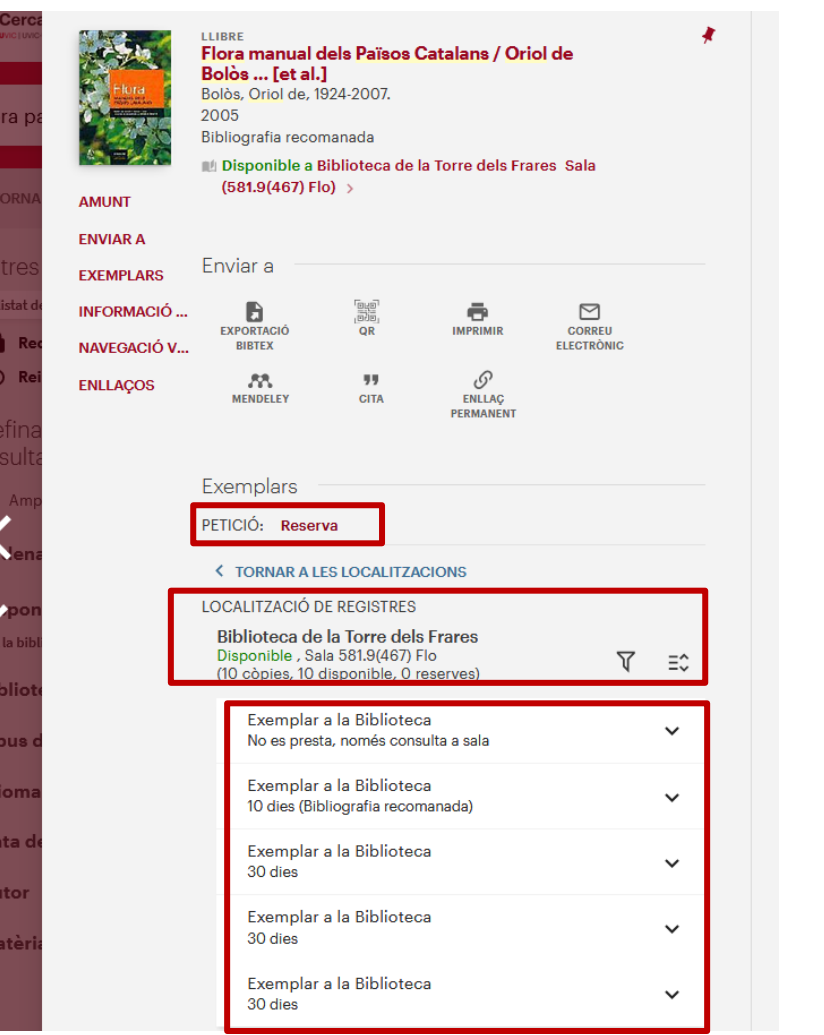

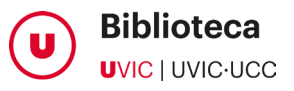

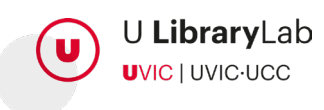

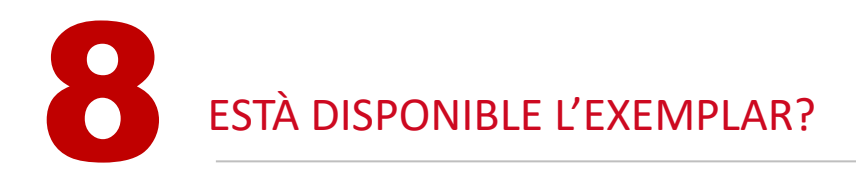

La paraula "Disponible" només indica que hi ha exemplars a la biblioteca

PER SABER SI EL PODEU AGAFAR, CAL COMPROVAR QUE NO ESTIGUI EN PRÉSTEC ALS DESPLEGABLES DE SOTA.

#### **LOCALITZACIÓ DE REGISTRES**

Biblioteca de la Torre dels Frares Disponible, Sala 581.9(467) Flo (10 còpies, 8 disponible, 0 reserves)

> Exemplar a la Biblioteca No es presta, només consulta a sala

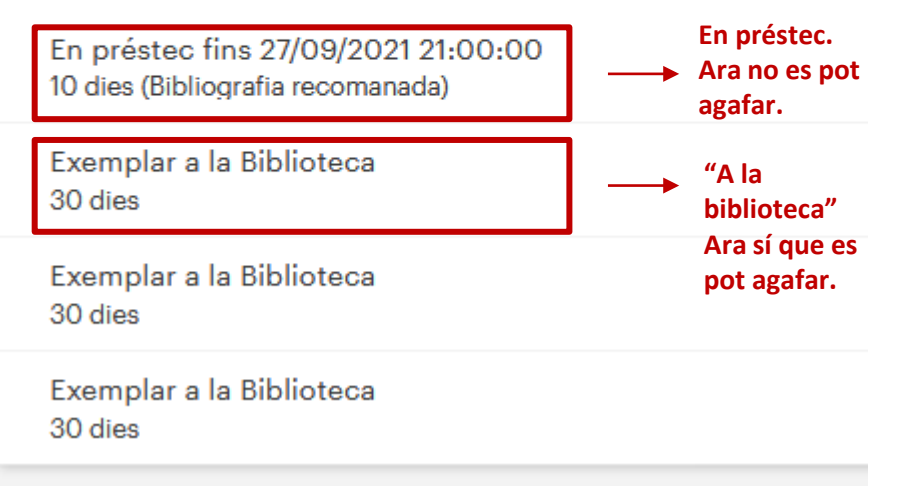

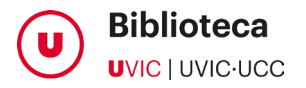

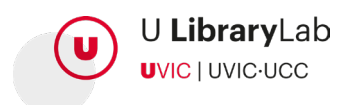

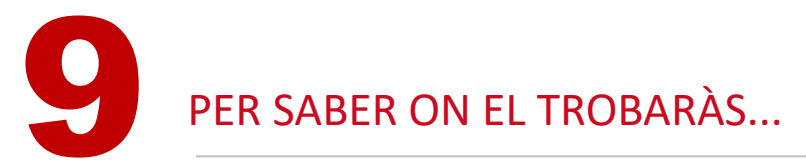

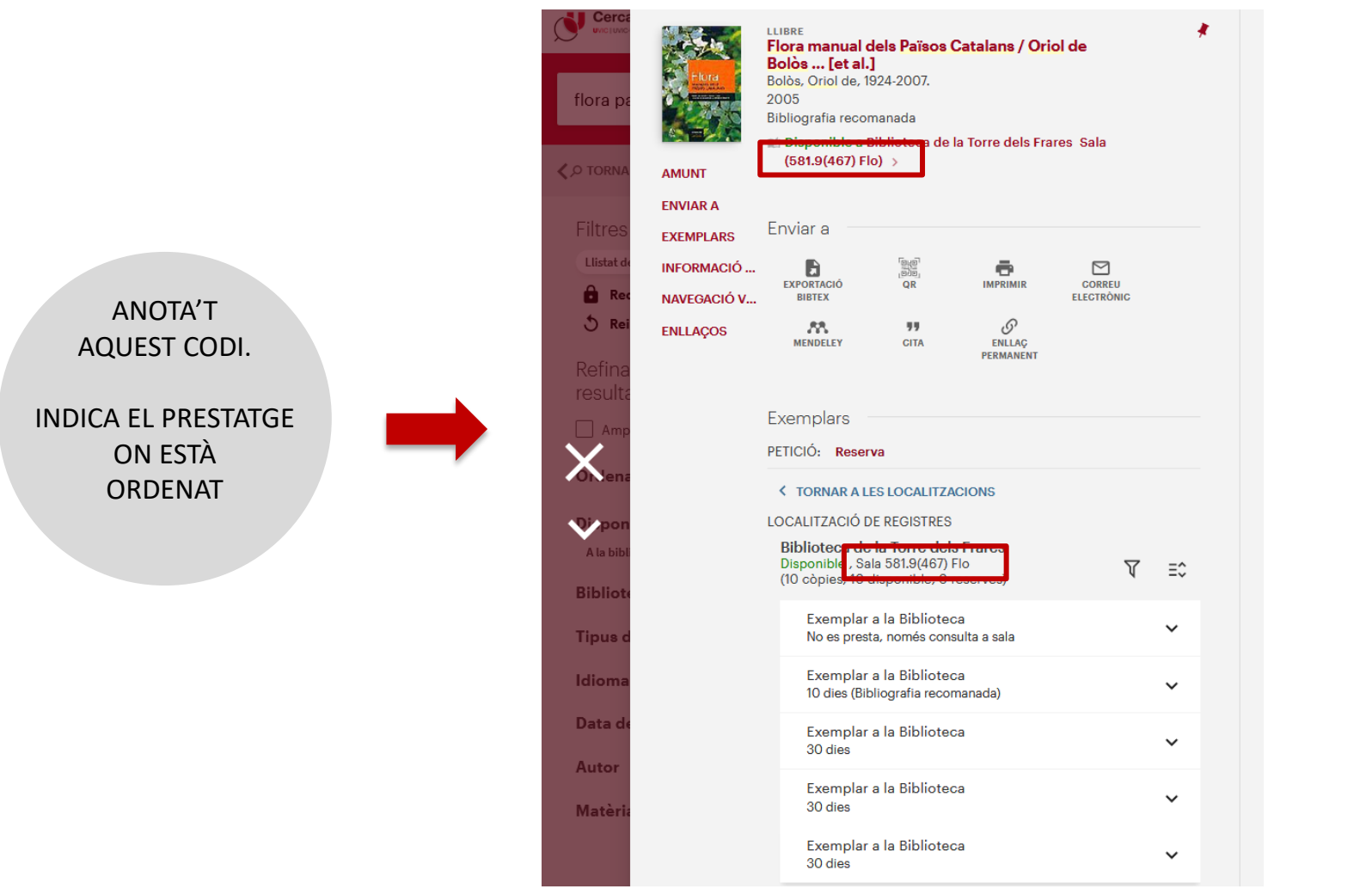

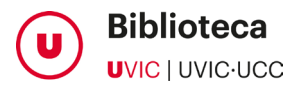

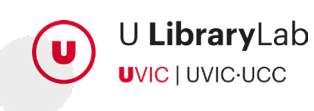

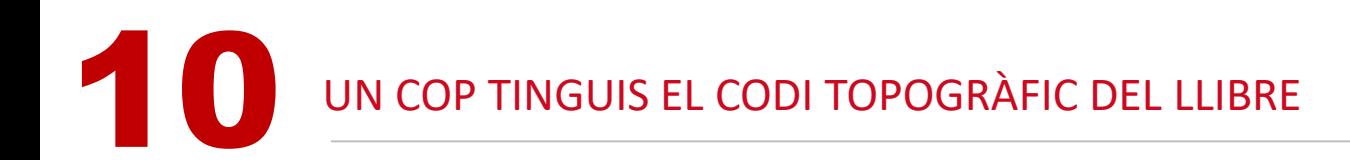

- $\checkmark$  Pots buscar-lo tu mateix/a seguint l'ordre de numeració dels prestatges.
- També pots demanar ajuda al personal del taulell de préstec.
- $\checkmark$  Un cop hagis localitzat el llibre, pots consultar-lo i quan hagis acabat no cal que l'endrecis, deixa'l a sobre la taula.
- $\checkmark$  En cas que el document es pugui treure en préstec, vine al taulell de la biblioteca.

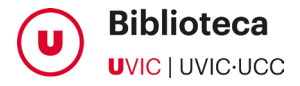

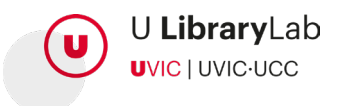

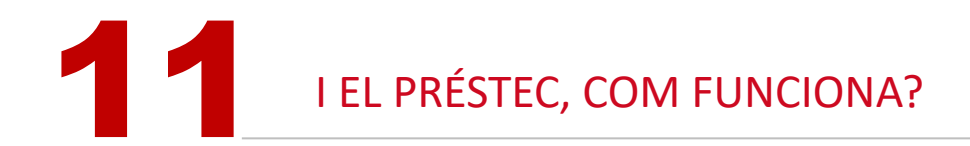

Per saber quin és el nombre de préstecs que pots tenir i la durada, com renovar-los, com fer reserves…

Visita la pàgina d'acord amb el teu perfil:

- [Membres de comunitat UVic-UCC](http://www.uvic.cat/node/418)
- [Externs](https://www.uvic.cat/biblioteca/serveis/prestec-obtencio-documents/usuaris-externs/condicions-prestec-externs)

També pots consultar el [Reglament del Servei de préstec](http://hdl.handle.net/10854/6174)

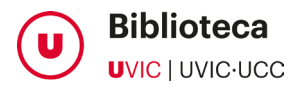

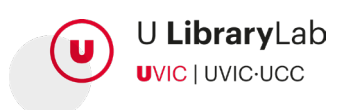

A CONTINUACIÓ VEURAS COM TROBAR LLIBRES EN VERSIÓ ELECTRÒNICA

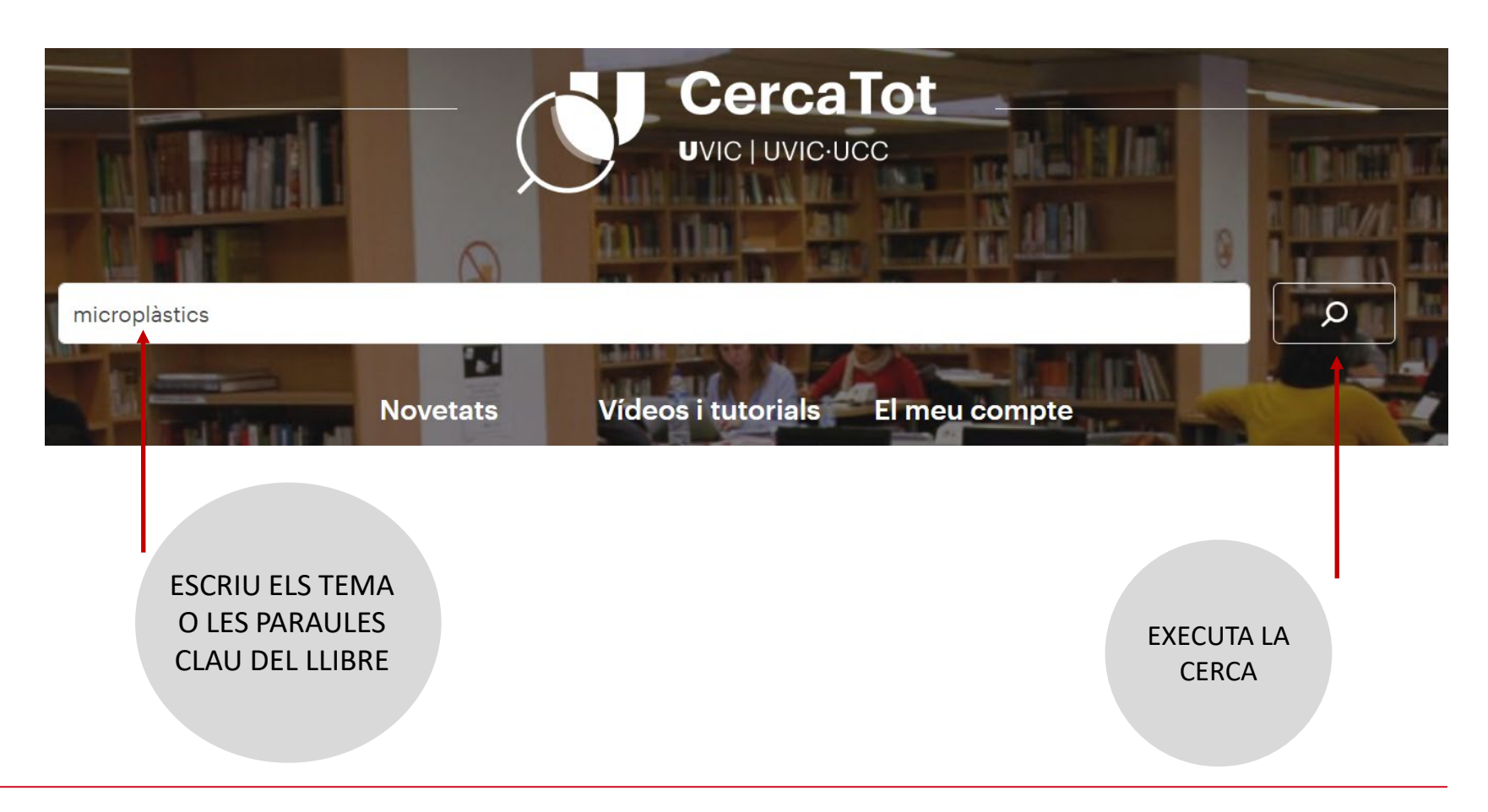

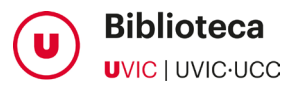

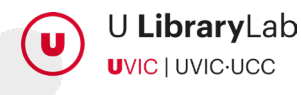

13 A LA LLISTA DE RESULTATS, APLICA ELS FILTRES PER VEURE NOMÉS ELS LLIBRES-E

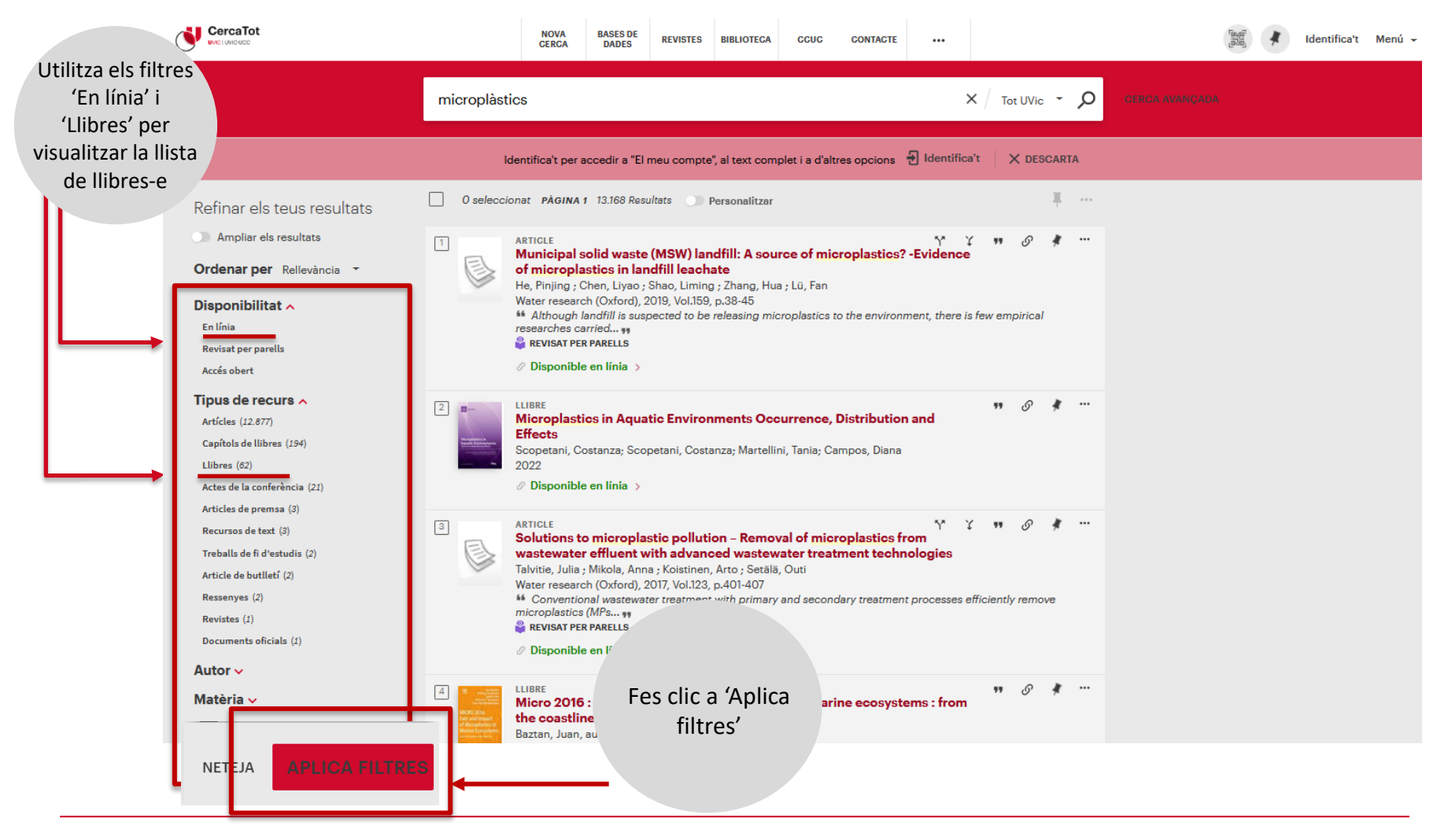

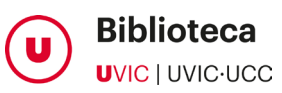

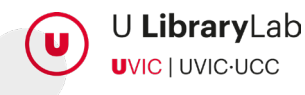

## PER ENTRAR A LA FITXA COMPLETA DEL LLIBRE, FES CLIC AL TÍTOL

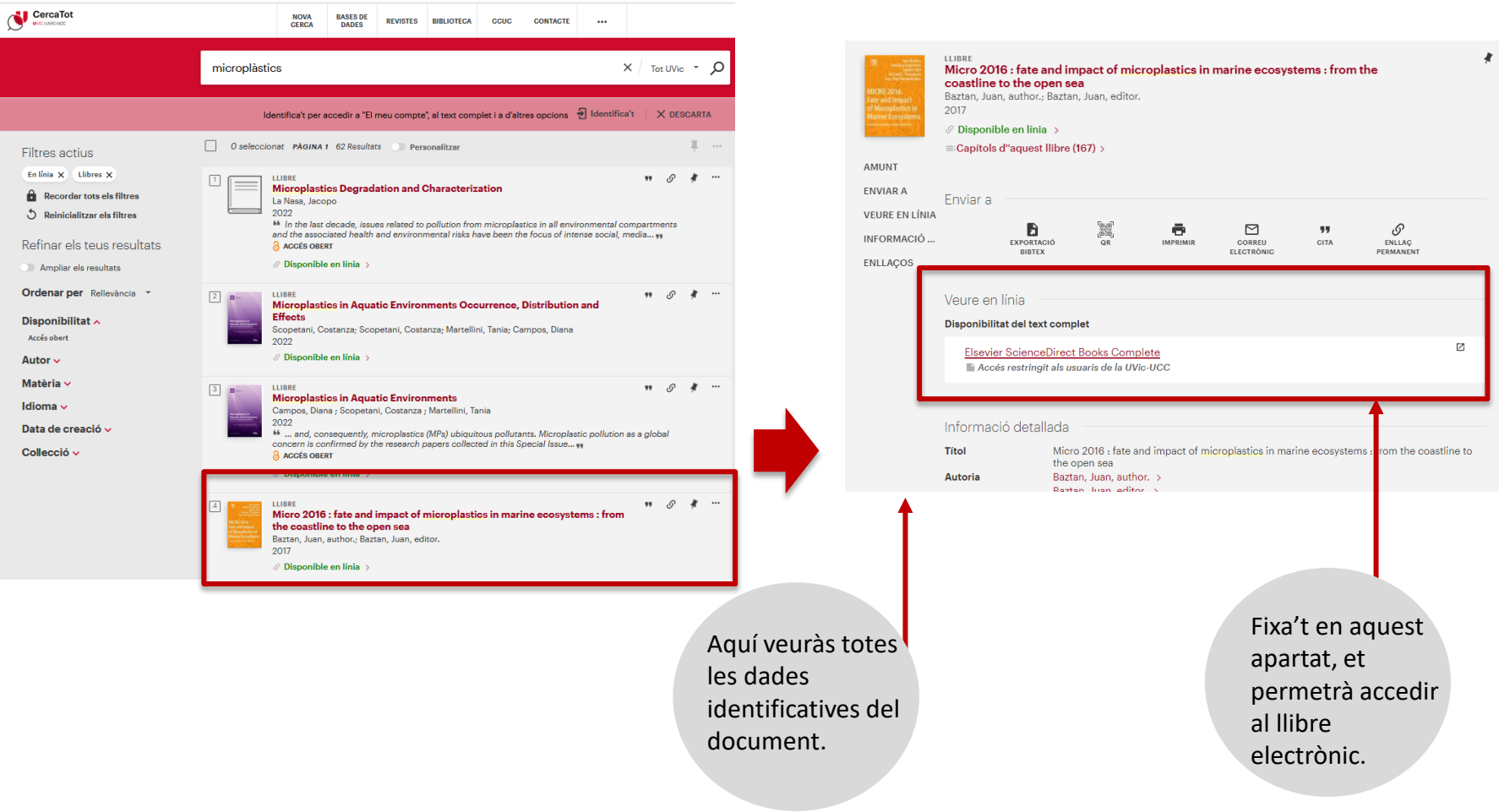

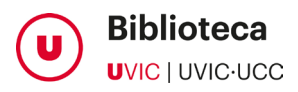

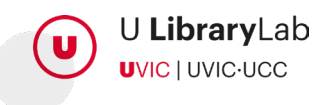

SI EL CONTINGUT DEL LLIBRE ÉS D'ACCÉS RESTRINGIT ALS USUARIS UVIC...

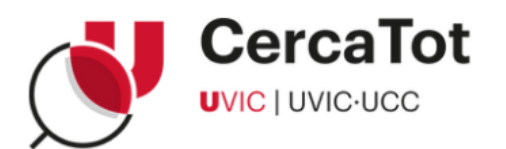

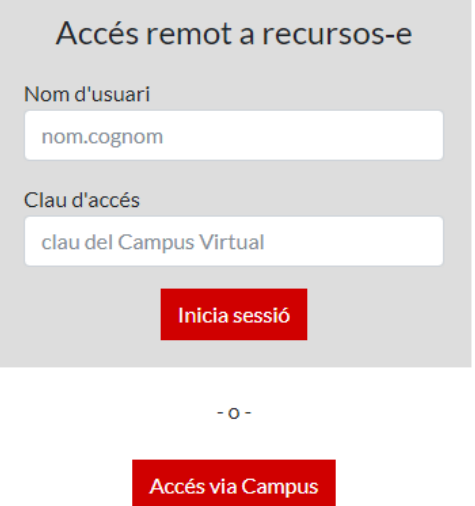

- $\checkmark$  Identifica't amb les teves credencials del Campus Virtual.
- $\checkmark$  A continuació ja podràs accedir al contingut del llibre

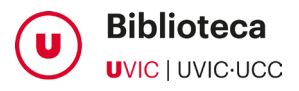

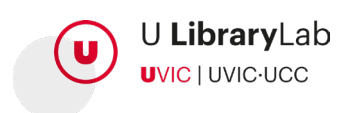

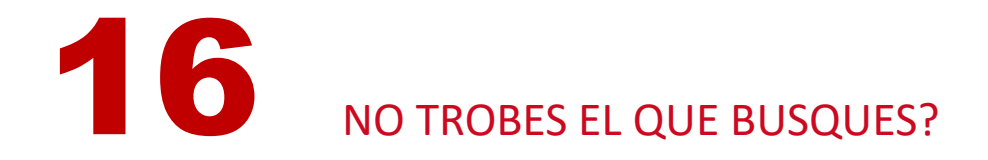

1. COMPROVA QUE HAS ESCRIT BÉ EL TÍTOL (sense article a davant).

2. PROVA DE BUSCAR NOMÉS LES PARAULES CLAU (SENSE PREPOSICIONS, ARTICLES...).

3. SI EN SAPS L'AUTOR/A, BUSCA'L PEL COGNOM.

SI A LA UVIC NO TENIM EL QUE BUSQUES, A TRAVÉS DEL PUC (PRÉSTEC UNIVERSITARI CONSORCIAT) POTS DEMANAR DOCUMENTS EN PRÉSTEC A ALTRES UNIVERSITATS CATALANES

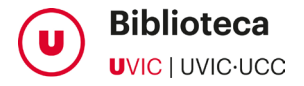

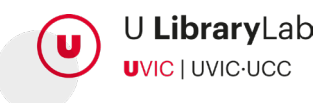

**UVIC** UNIVERSITAT DE VIC<br>UNIVERSITAT CENTRAL<br>DE CATALUNYA